## **Mein eigener Jabber-Server mit Prosody**

*TÜBIX 2016, Tübingen*

*Robert Scheck*

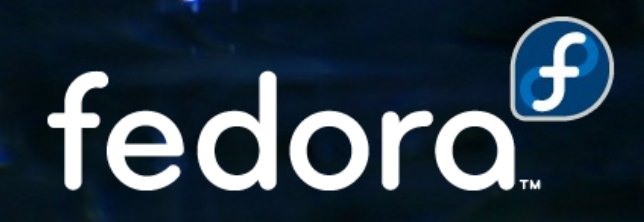

#### **Robert Scheck**

Fedora Package Maintainer und Provenpackager Fedora Ambassador und Ambassador Mentor Paket-Maintainer von Prosody in Fedora seit 2015 Open Source Contributor und Software-Entwickler

Mail: robert@fedoraproject.org Web: https://fedoraproject.org/wiki/RobertScheck

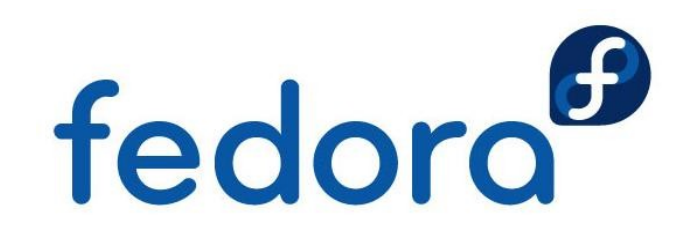

#### **Was ist Jabber bzw. XMPP?**

▶ Ursprünglich "Jabber", engl. "(daher-)plappern"

labber

**XM** 

fedoro

- Extensible Messaging and Presence Protocol
- **Unterstützte Funktionen** 
	- **Nachrichtenübermittlung**
	- **Anzeigen des Online-Status**
	- Konferenzen mit mehreren Benutzern
	- **Dateiübertragungen**
	- **Peer-to-Peer-Sitzungen (via Jingle)**
- **EXML-basiertes Protokoll**

#### **Geschichte**

- **Erster Jabber-Server "jabberd" 1998** von Jeremie Miller entwickelt
- ▶ XMPP Working Group in 2002 durch die Internet Engineering Task Force

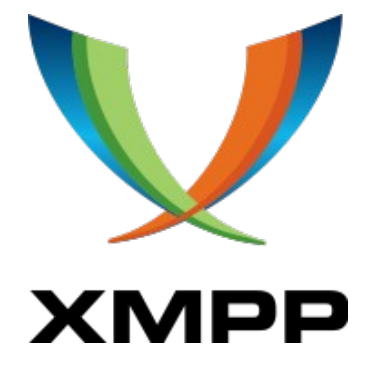

- ▶ Core-Protokolle in RFC 3920-3923 formalisiert, als offizieller Standard in 2004 verabschiedet
- **XMPP Standards Foundation standardisiert** auf XMPP aufbauende Protokolle (XEPs)

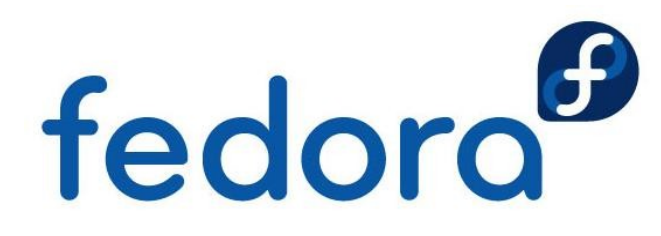

#### **Netz-Architektur von XMPP**

- **Mindestens ein XMPP-Server wird benötigt**
- **Kommunikation zu anderen XMPP-Servern**  optional möglich (ähnlich wie bei SMTP)
	- **EXMPP Federation**
- Jabber Identifier (JID) ähnelt E-Mail-Adresse
	- **alice@example.net**
- **Mehrfache Anmeldung mit gleicher JID mittels** Konzept der "Ressourcen"

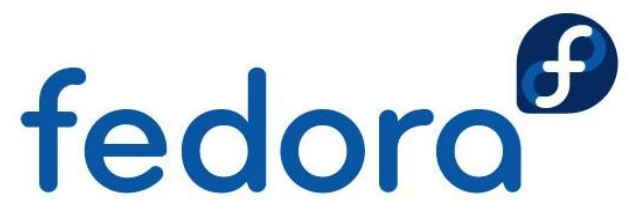

#### **Netz-Architektur von XMPP**

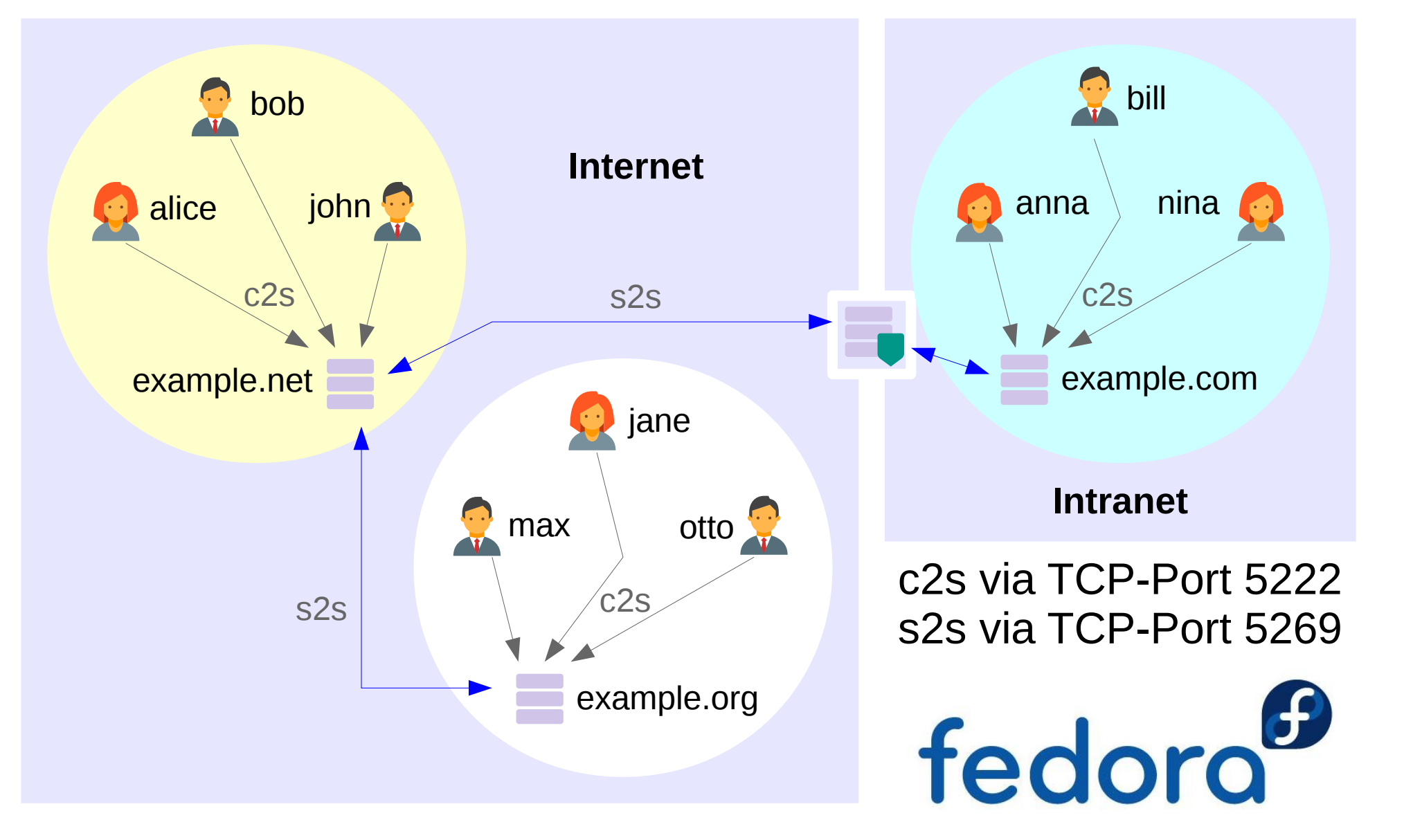

## **Was ist Prosody?**

- **Lightweight XMPP-Server, früher "Ixmppd"**
- **Wird seit 2008 von Matthew Wild entwickelt**
- Aktuelle stabile Version 0.9.10 (27.01.2016)
- **Programmiert in Lua (plattformunabhängig)**
- **Verfügbar unter MIT-Lizenz (freie Software)**
- Einfach zu installieren und konfigurieren
- Benötigt wenig Systemressourcen
- **Erweiterbar über Module**

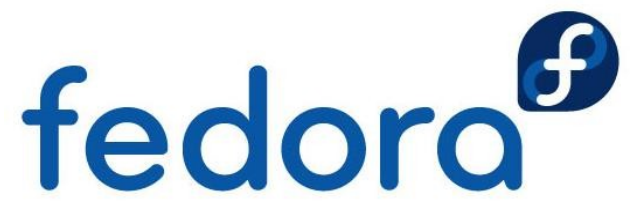

#### **Installation von Prosody**

#### **Fedora**

- dnf install prosody
- ▶ Red Hat Enterprise Linux und CentOS
	- Benötigt RPM-Repository "Fedora EPEL"
	- yum install prosody
- **Debian und Ubuntu** 
	- apt-get install prosody
- 

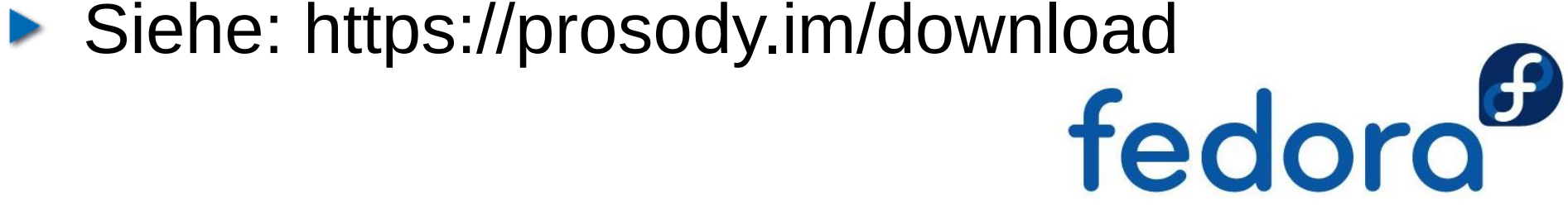

## **Konfiguration von Prosody**

- **Datei /etc/prosody/prosody.cfg.lua**  anpassen
	- $\bullet$  c2s\_require\_encryption = true (statt false)
	- $\triangleright$  s2s\_secure\_auth = true (statt false)
	- authentication = "internal\_hashed" (statt plain)
- ▶ Selbstsigniertes SSL-Zertifikat erzeugen
	- cd /etc/prosody/certs/
	- make example.net.crt

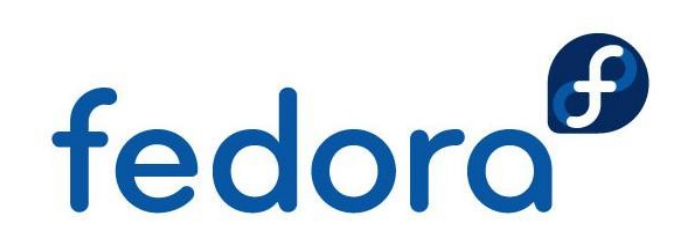

## **Konfiguration von Prosody**

#### /etc/prosody/conf.d/example.net.cfg.lua als neue Datei anlegen

```
-- Section for VirtualHost example.net
VirtualHost "example.net"
    -- Assign this host a certificate for TLS, otherwise it would
    -- use the one set in the global section (if any).
   ssl = f key = "/etc/pki/prosody/example.net.key";
            certificate = "/etc/pki/prosody/example.net.crt";
    }
    -- Set up a SOCKS5 bytestream proxy for server-proxied file
    -- transfers:
Component "proxy65.example.net" "example.net"
    proxy65_address = "proxy65.example.net";
   proxy65 acl = { "example.net" }
```
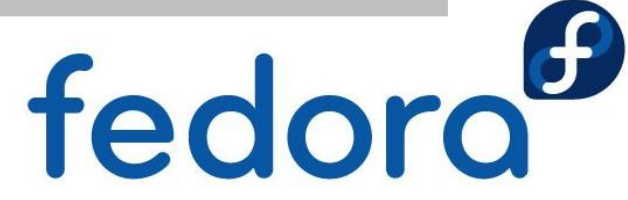

## **Konfiguration von Prosody**

- **Benutzer anlegen** 
	- prosodyctl adduser alice@example.net
- **Dienst aktivieren und starten** 
	- systemctl enable --now prosody.service
- **Firewall anpassen** 
	- TCP-Port 5000 (proxy65)
	- TCP-Port 5222 (c2s)
	- TCP-Port 5269 (s2s)

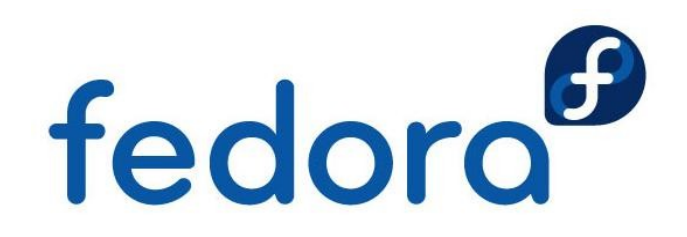

#### **DNS-Anpassungen**

- Wenn XMPP-Server nicht auf der Domain läuft
	- **Webseite beim Provider, XMPP-Server zu Hause**
- **DNS-Anpassungen, z.B. beim Webhoster** 
	- xmpp.example.net. IN A 192.0.2.30
	- $\blacktriangleright$  \_xmpp-client.\_tcp.example.net.  $\leftrightarrow$ IN SRV 10 0 5222 xmpp.example.net.
	- $\blacktriangleright$  \_xmpp-server.\_tcp.example.net.  $\leftrightarrow$ IN SRV 10 0 5269 xmpp.example.net.
	- proxy65.example.net. IN A 192.0.2.30<br> **Fedoro**

#### **Echtbetrieb-Empfehlungen**

- ▶ SSL-Zertifikat einer Zertifizierungsstelle
	- **Let's Encrypt (kostenlos, benötigt "certbot")**
	- ▶ StartSSL (kostenlos, Registrierung erforderlich)
	- ▶ Beliebiger CA-Reseller (ab ca. 6 EUR/Jahr)
- **Eventuell DNSSEC mit DANE**
- **XMPP-Sicherheitstest via https://xmpp.net**
- **Regelmäßige Sicherheitsupdates des Systems**

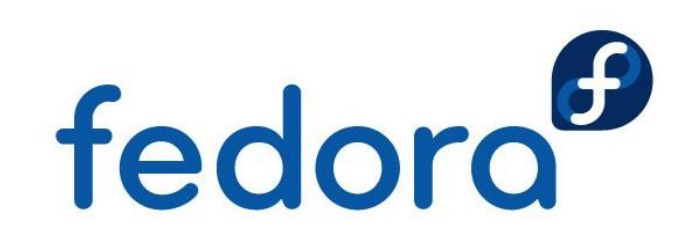

#### **Einige XMPP-Clients**

- **Linux: Empathy, Gajim, Jitsi, Kopete, Pidgin** 
	- **Textbasiert: BitlBee, Jackline, Poezio, Profanity**
- ▶ OS X: Adium, Gajim, Jitsi, Monal, Pidgin
- **Windows: Gajim, Jitsi, Kopete, Pidgin**
- **Android: ChatSecure, Conversations**
- ▶ iOS: ChatSecure, Monal
- **Windows Phone: Chat**

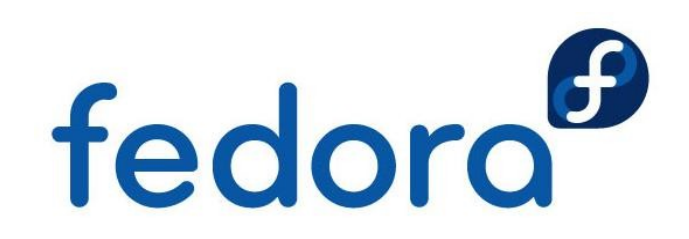

# **Fragen?**

fedora

 $\overline{O}$ 

 $\overline{O}$ 

# **Vielen Dank!**